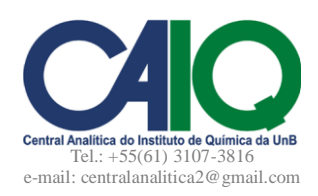

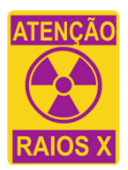

**Consideração geral: Preferencialmente, o DRX e o** *chiller* **não devem estar ligados na ausência de um técnico/estagiário responsável. Caso tenha alguma solicitação especial, esta deve ser autorizada pelo coordenador do equipamento.**

## **Como ligar o difratômetro de raios X D8 Focus**

1. Ligar o *chiller* (Unidade Móvel de Água Gelada – UMAG – MECALOR) localizado na área externa do Laboratório de Ressonância Magnética Nuclear (RMN 300 – CAIQ).

a. Girar o botão localizado no painel frontal do *chiller* para a posição "Liga".

b. Aguardar (30s) enquanto o *chiller* realiza automaticamente os testes de verificação. Se houver algum erro, o painel o indicará com luz vermelha. Neste caso, consulte um dos técnicos da CAIQ.

Obs.: Um dos erros mais frequentes é o "nível baixo" da água, que pode ser solucionado adicionando-se água destilada ou deionizada ate o nível do furo de escape. Outro erro frequente é a alta pressão de água na linha, indicando uma possível obstrução, que pode ser solucionado pela troca do filtro. 2. Ligar o difratômetro de raios X (D8 Focus) apertando o botão verde  $\overline{1}$  localizado no painel de operação

ao lado direito do equipamento (ver Figura 1).

a. Aguardar um som de "clic" que indica o travamento das portas.

3. Ligar a Alta Voltagem: girar (e segurar durante 5s) a chave *High Voltage* 90º no sentido horário ↻. Esta chave está localizada no painel de operação ao lado direito do equipamento e imediatamente abaixo do botão verde que liga o difratômetro (ver Figura 1).

a. Os LED's na parte superior do difratômetro (\* *X-Ray Service On* \*) devem acender neste momento. Caso contrário, consulte um dos técnicos da CAIQ.

b. Aguardar 30 minutos para a estabilização do raio X. 4. Ligar o PC.

## **Como analisar uma amostra**

1. Abrir o programa *XRD Commander*. Marcar as caixas de seleção de *Theta* e *2Theta* [localizados no lado esquerdo acima na janela principal do programa]. Na barra de menu, clicar em *Diffractometer; Init Drives*. a. Aguardar o alinhamento do porta-amostra e do detector.

2. Ajustar a voltagem e a corrente inserindo os valores de 40 kV e 30 mA, respectivamente, nas caixas de texto [localizadas no lado esquerdo abaixo na janela principal do programa *XRD Commander*]. Clicar no botão *Set*.

3. Preencher os parâmetros de análise de acordo com os dados fornecidos no Formulário de Solicitação de cada usuário interessado:

a. Faixa 20 define os ângulos inicial e final (*Start* e *Stop* no *XRD Commander*), e deve ser limitada de 2 a 120 graus.

b. O passo (*Increment*) deve ser limitado entre 0.01 e 2 graus.

c. A velocidade de varredura (*Scanspeed*) deve ser limitada entre 0.1 e 2 graus/min.

d. Verificar se o parâmetro *Scanspeed* está definido como *deg/min*. Verificar se o parâmetro *Scantype* está definido com *Locked Coupled* e *Step Scan*.

4. Abrir as portas do difratômetro: (I) apertar o botão *Open Door* no painel de operação ao lado direito do equipamento; (II) puxar as maçanetas levemente para trás para liberar as portas e para os lados para abrilas.

a. O LED vermelho "*Alarm*" do painel de indicação ao lado direito do equipamento deve piscar enquanto as portas estiverem destravadas.

5. Posicionar o porta-amostra no equipamento: prender e centralizar o porta-amostra corretamente.

6. Fechar as portas do difratômetro: (I) puxar levemente as maçanetas no sentido de uni-las; (II) empurrar as maçanetas para dentro para travar as portas com um som de "clic".

a. O LED vermelho "*Alarm*" do painel de indicação deve apagar com o travamento das portas.

7. No programa *XRD Commander*, clicar no botão *Start* para iniciar a análise.

a. O tempo de análise (em minutos) pode ser calculado como:

Tempo de análise =  $(\theta_{\text{Star}} - \theta_{\text{Stop}})/(Scanspeed)$ 

Obs.: Alguns minutos após o término da análise, a voltagem e a corrente se ajustam automaticamente para valores definidos de *standby*: 20 kV e 5 mA.

## **Como salvar os dados**

1. Na barra de menu, clicar em *File; Save As...*

2. Localizar o diretório *Difratogramas-usuários* (*Desktop*)*.* Localizar (ou criar) a pasta de destino com o nome do usuário interessado.

3. Na caixa *Save As Type*, escolher o formato do arquivo \*.raw.

4. Clicar em *Save*.

5. Repetir os procedimentos de 1 a 4, mas salvar o arquivo no formato \*.txt.

#### **Como desligar o DRX D8 Focus**

1. No programa *XRD Commander*, clicar no menu *Diffractometer*; *Init Drives*.

a. Aguardar o realinhamento do porta-amostra e do detector.

2. Reajustar os valores de voltagem e corrente para o estado de *standby*: inserir os valores de 20 kV e 5 mA, respectivamente, nas caixas de texto. Clicar no botão *Set*.

3. Fechar o programa *XRD Commander*.

4. Desligar o PC.

5. No difratômetro, desligar a Alta Voltagem girando a chave *High Voltage* 90º no **sentido anti-horário** ↺.

6. Desligar o difratômetro apertando o botão vermelho Ⓘ localizado no painel de operação do equipamento.

7. Desligar o *chiller* (Unidade Móvel de Água Gelada – UMAG – MECALOR) girando o botão localizado no painel frontal do *chiller* para a posição "Desliga".

## **FIG. 1: PAINEL DE OPERAÇÃO/INDICAÇÃO DO DIFRATÔMETRO** *D8 FOCUS*

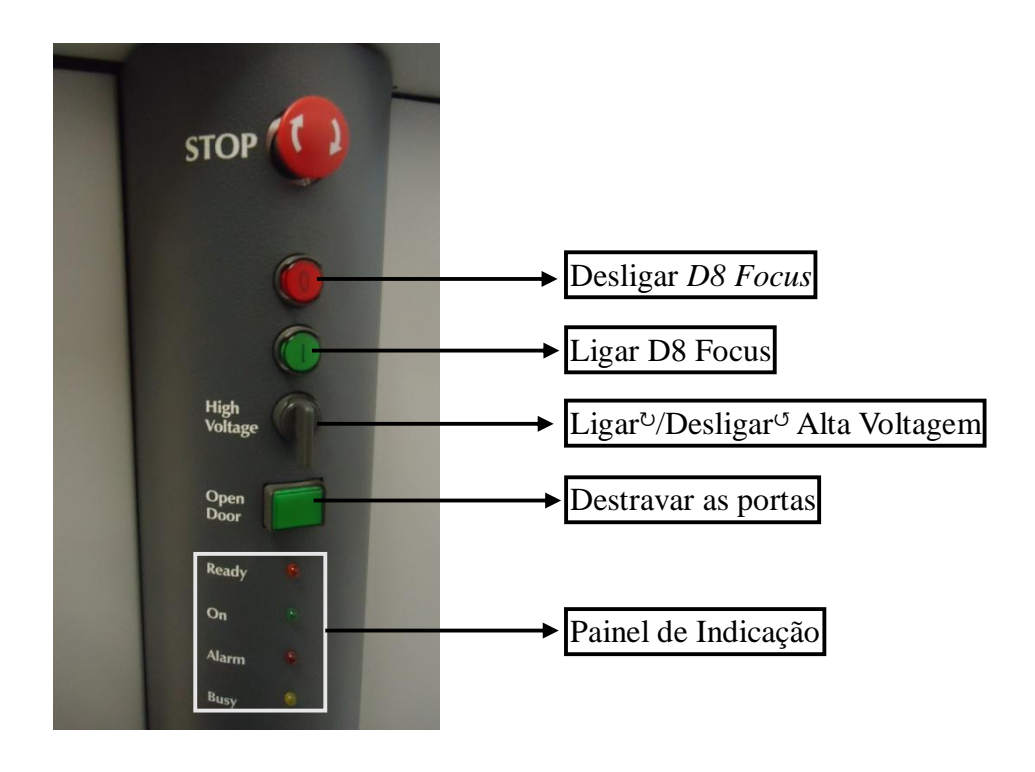

# **APÊNDICE I EMPACOTAMENTO DA AMOSTRA PARA ANÁLISE DE DRX DE PÓ**

1. Transferir a amostra para um almofariz e macerá-la.

2. Colocar a amostra pulverizada no porta-amostra.

3. Utilizando uma lâmina de vidro ou de acrílico, pressionar a amostra em pó sobre o porta-amostra.

Preencher o espaço do porta-amostra fazendo movimentos circulares com a lâmina.

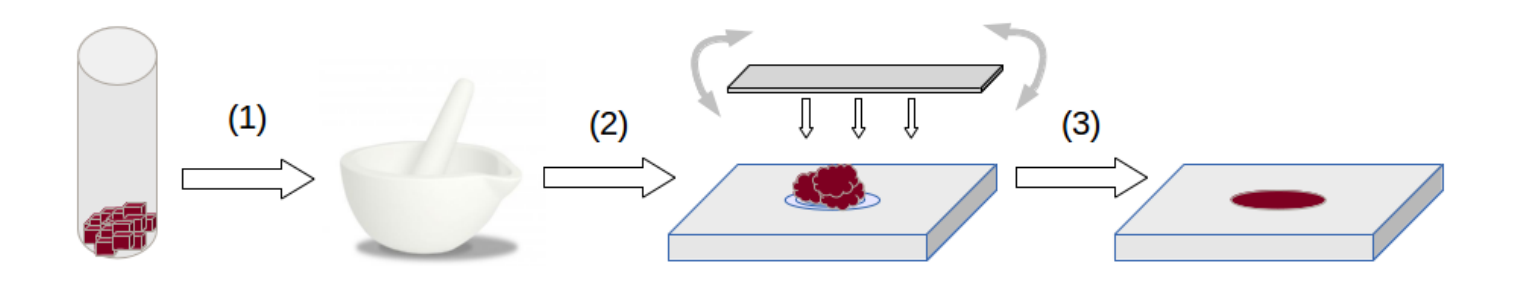

# **APÊNDICE II REINICIALIZAÇÃO DO TUBO DE RAIOS X EM CASO DE DESLIGAMENTO AUTOMÁTICO POR SEGURANÇA**

1. Abrir o programa D8tools. Na janela inicial, clicar em Online Status.

2. Na barra de funções ao lado esquerdo e acima, clicar no botão Online Refresh ON/OFF.

3. Na janela principal do D8tools, na caixa de funções ao lado esquerdo, clicar em X-RAY Generator. Clicar em X-RAY Software Safety Circuit Capture Register.

4. Na barra de menu, clicar em (I) Utilities... (II) X-RAY...(III) Reset X-RAY Software Safety Circuit Capture Register.

a. Quando solicitada, inserir a senha: password

5. Na barra de menu, clicar em (I) Utilities... (II) X-RAY...(III) Reset X-RAY Hardware Capture Register (Hard-CFF).

6. Na barra de menu, clicar em (I) Utilities... (II) X-RAY...(III) X-RAY Switch-off circuit ON.

7. Fechar o programa D8tools.

# **APÊNDICE III EVENTOS DE MANUTENÇÃO**

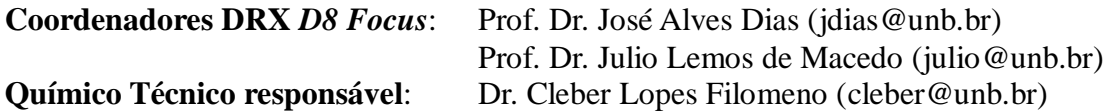

**Assistência técnica difratômetro BRUKER**: (11) 2119-1759; service@bruker.com.br Modelo: *D8 Focus* Número de série: 203362

**Assistência técnica** *chiller* **MECALOR**: (11) 2188-1700; atecnica@mecalor.com.br Número de série: 913/07 Modelo: MSA-9-RI-220/C CME/UnB (Refrigeração): (61) 3107-0117 Patrimônio do *chiller*: FUB/FINATEC 267632